УДК 004

## Реализация веб-ориентированной системы учета мероприятий рекламного агентства «Ракурс» г. Биробиджан

*Маналенко Александр Валерьевич Приамурский государственный университет имени Шолом-Алейхема студент*

*Глаголев Владимир Александрович Приамурский государственный университет имени Шолом-Алейхема к.г.н., доцент кафедры информационных систем, математики и методик обучения*

#### Аннотация

В статье рассматривается проектирование и реализация веб-ориентированной системы учета мероприятий рекламного агентства «Ракурс» г. Биробиджан. Данный программный продукт позволяет автоматизировать процесс учета рабочего времени в рекламном предприятии и является более надежным и быстрым решением данного вида деятельности.

Ключевые слова: календарь, рекламное агентство, учет, мероприятия.

# The web-based accounting system, Implementation of the advertising Agency "RAKURS" in Birobidzhan.

*Manalenko Alexander Valerievich Sholom-Aleichem Priamursky State University Student*

*Glagolev Vladimir Aleksandrovich Sholom-Aleichem Priamursky State University Associate Professor of the Department of Information Systems, Mathematics and teaching methods*

## Abstract

The article discusses the design and implementation of a web-based system taking into account the activities of the advertising Agency "RAKURS" Birobidzhan. This software product allows to automate the process of accounting for time in an advertising company and is more reliable and fast solution to this type of activity. Keywords: calendar, advertising Agency, accounting, event.

Рекламные агентства часто сталкиваются с задачей ведения журналов учета рабочего времени [1, 3, 4]. Чаще всего, для этого применяют бумажные носители либо электронные табличные редакторы. Это не позволяет быстро проверить наличие свободных мест в рабочем расписании, а также заставляет постоянно держать на контроле сроки начала и окончания деловых встреч и переговоров.

Внедрение программного продукта уменьшит временные затраты персонала на поиск и обновление текущей информации о предстоящих мероприятиях, что в конечном итоге позволит увеличить производительность труда. Также данный программный продукт позволит настроить работу в удаленном режиме, так как он будет доступен через сеть интернет.

Для создания веб-приложения был выбран язык программирования PHP версии 5.4.17, который входит в набор серверного программного обеспечения LAMP (Linux, Apache, MySQL, PHP). На стороне клиента вебинтерфейс будет представлен в виде HTML-страницы с подключаемыми CSS-стилем и JavaScript-скриптом, а именно библиотеку JQuery и технологию AJAX. Все выше перечисленное будет использоваться с целью отправки защищенных POST-запросов по протоколу HTTPS [2], содержащих XML-данные пользователя на сервер с целью быстрого удаления выделенных элементов и выполнения фоновых действий (рис. 1).

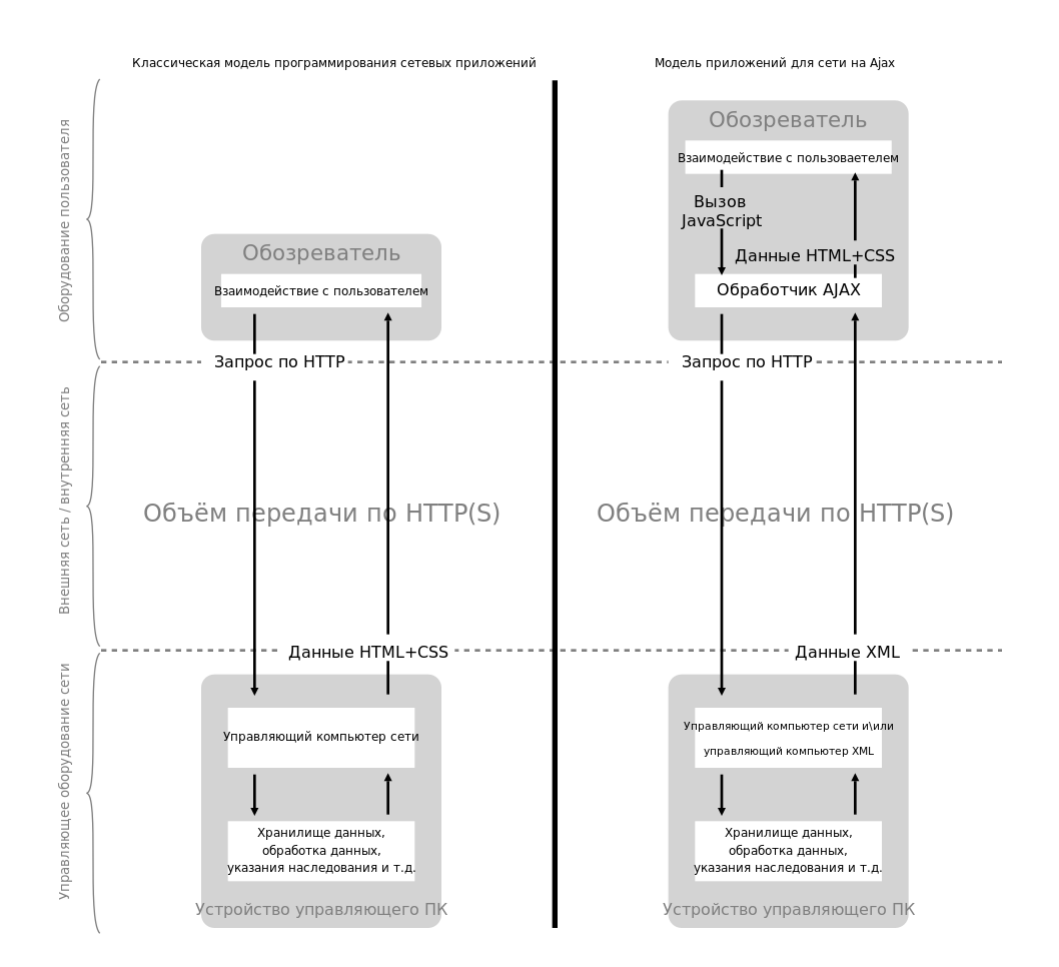

Рисунок 1 - Схема работы приложения

Для обработки введенных данных пользователя необходим скриптроутер на языке PHP с расширением PDO (PHPDataObject) и итоговый скрипт визуализации и обработки событий пользователя.

Основное окно веб-страницы представляет собой календарную сетку, на которой отображаются все запланированные мероприятия. В работе необходимо было реализовать возможность переключения экрана в вид отображения целого месяца, недели, дня и списка мероприятий. В верхней части окна должны располагаться кнопки «Вперед», «Назад» и «Сегодня» для листания сетки по месяцам, неделям и дням соответственно.

В нижней части окна располагается кнопка «Добавить». При нажатии на кнопку появляется форма добавления мероприятия. На форме должны быть поля для заполнения (рис. 2): наименование мероприятия (поле для ввода); постановщик и ответственный (выпадающий список); время начала и окончания мероприятия (вплывающее меню с выбором даты и времени).

В нижней части формы находятся кнопки «Добавить», «Изменить», «Удалить» и «Отмена», которые должны быть активны либо неактивны в зависимости от условий (режимов) редактирования:

- режим просмотра «Месяц» и «Неделя»: реализована возможность перетаскивания события между днями методом Drag and Drop «Бери и брось».
- режим просмотра «День»: событие перетаскивается на новый промежуток времени, а также меняется интервал занимаемого времени.
- режим «Список»: отображаются все предстоящие мероприятия одним списком с обозначением даты и времени проведения.

В любом режиме при клике на мероприятие отображается форма изменения любых данных. Для добавления события необходимо нажать левой кнопкой мыши на определенный день, дибо на кнопку «Добавить событие».При нажатии левой кнопки мыши на кнопках «Назад», «Вперед» и «Сегодня» происходит навигация по месяцам, неделям и дням соответственно.

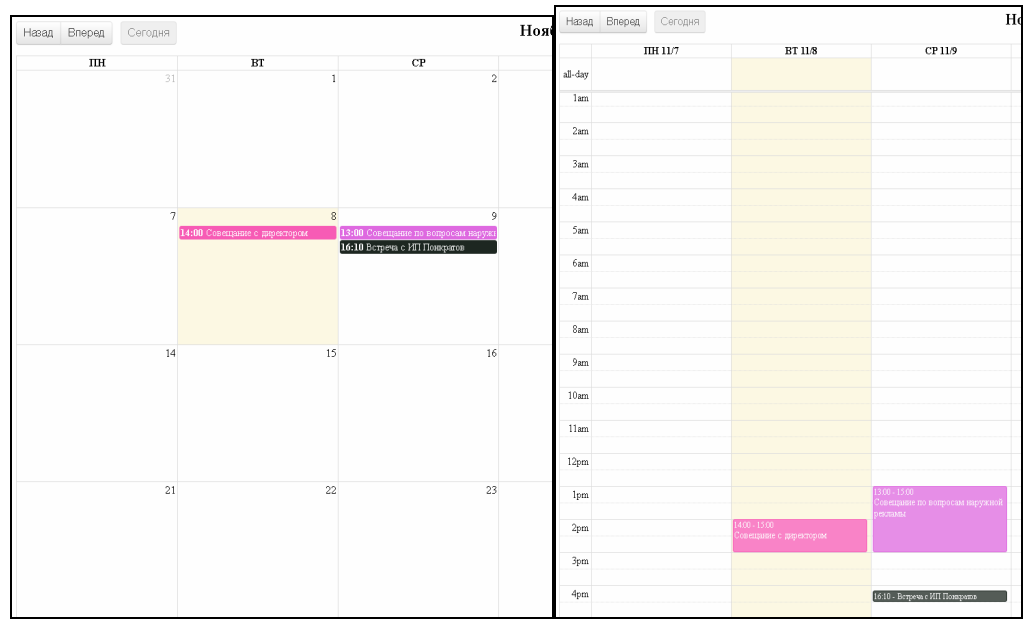

Рисунок 2– Вкладка «Месяц» и «Неделя»

При нажатии на кнопку день происходит переход в текущий день.При нажатии на кнопку список происходит переход во вкладку со списком всех текущих мероприятий на ближайшие дни (риc. 3).

| Вперед<br>Сегодня<br>Назад                                  | Ноябрь 2016 | Месяц Неделя День Список |
|-------------------------------------------------------------|-------------|--------------------------|
| Ноябрь 8, 2016                                              |             | Вторник                  |
| $14:00 - 15:00$<br>• Совещание с директором                 |             |                          |
| Ноябрь 9, 2016                                              |             | Среда                    |
| $13:00 - 15:00$<br>• Совещание по вопросам наружной рекламы |             |                          |
| $16:10 - 16:30$<br>• Встреча с ИП Понкратов                 |             |                          |
|                                                             |             |                          |

Рисунок 3– Вкладка «Список»

Добавление события происходит в специальной форме, изображенной на рис. 4. Пункты доступные для заполнения: «Тема события», «постановщик», «ответственный», «клиент», «контакт», «время начала и окончания».

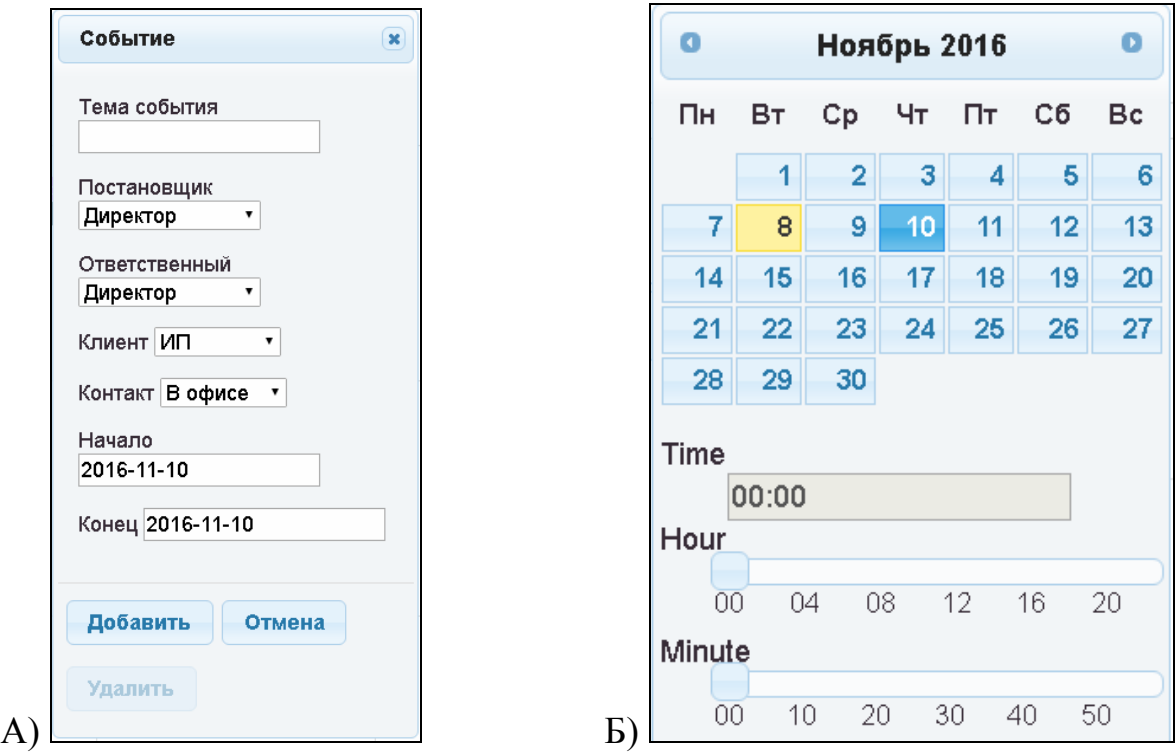

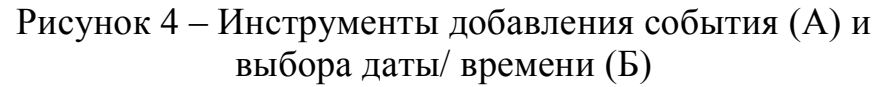

Все данные обрабатываются без перезагрузки страницы и хранятся в базе данных.

Таким образом, в ходе работы была проведена реализация вебориентированной системы, которая позволяет автоматизировать учет мероприятий небольшой организации, сократить время доступа к редактированию, добавлению и удалению событий. Кроме того, система функционально планирует время сотрудников, что особенно важно в RADколлективах (Rapid Application Development), особенно применительно к изготовлению рекламной продукции.

## Библиографический список

- 1. Баженов Р.И., Кривошеева О.Н. Разработка автоматизированной информационной системы для учета деятельности по обслуживанию и ремонту пожарных и охранных комплексов // Современная техника и технологии. 2014. № 6 (34). С. 11.
- 2. Бахрушин А.П., Бахрушина Г.И., Цой Р.И.Формирование и применение кусочно-постоянных функций при защите видеопродукции с помощью цифровых водяных знаков // Вестник ПГУ им. Шолом-Алейхема. 2011. №2(12). С. 18-29.
- 3. Зыкова А.А., Винокуров А.С, Глаголев В.А.Разработка информационной системы по учету прохождения курсов повышения квалификации преподавателей и сотрудников университета. // Постулат. 2016. № 9 (11). С. 1.
- 4. Николаев С.В., Зыкова А.А., Глаголев В.А.Разработка автоматической информационной системы по учету соревнований по пауэрлифтингу // Постулат.2016. №9 (11). С. 9.